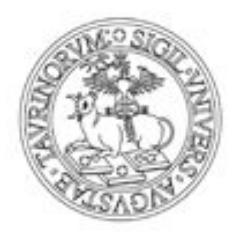

# UNIVERSITÀ DEGLI STUDI DI TORINO

# Comunicazione ICT e Media

# corso in SISTEMI INFORMATIVI AZIENDALI

Progettazione sistema informativo aziendale del campeggio "*Ciuri Ciuri*"

Professor M. Segnan

# Elaborato da Carmelo Marletta (827021)

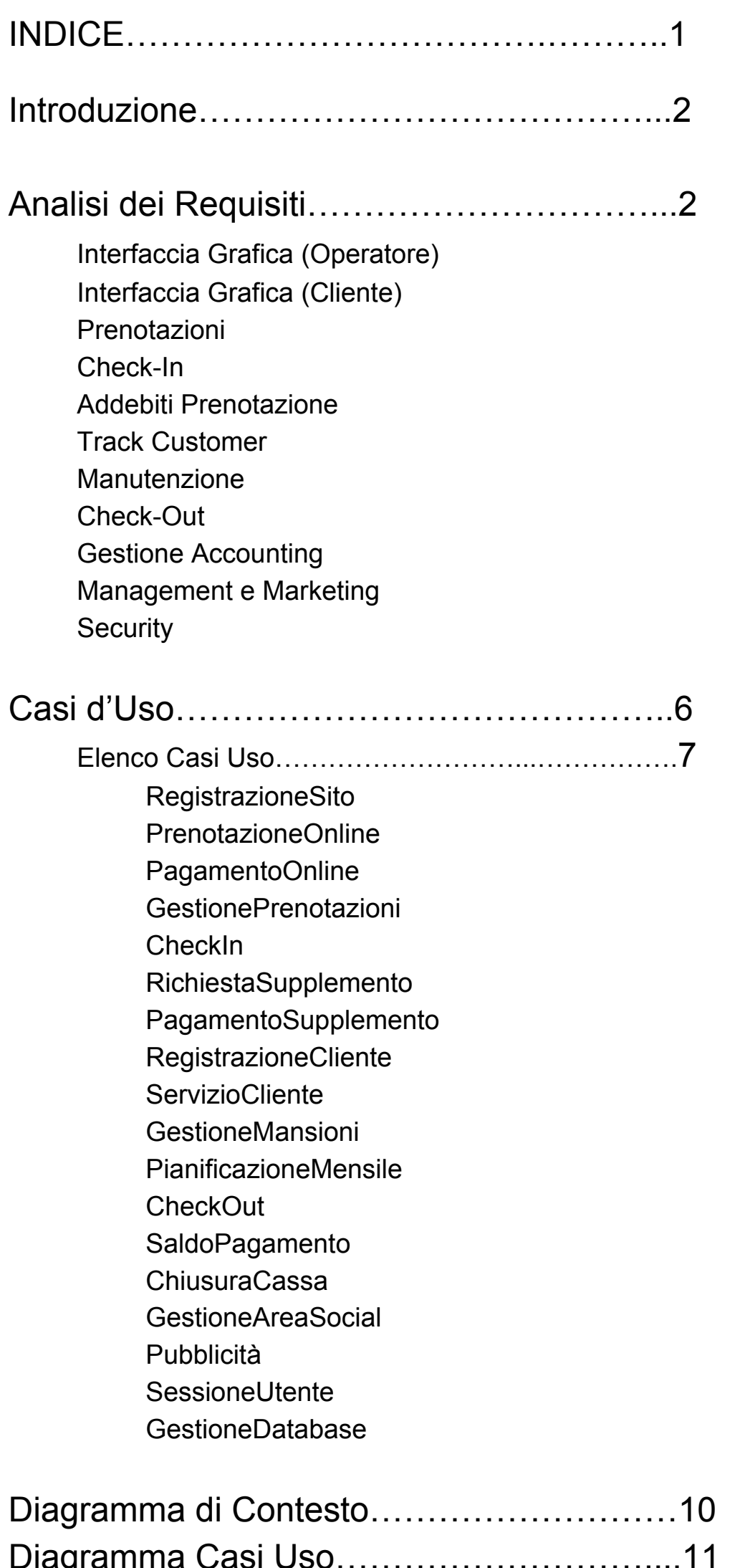

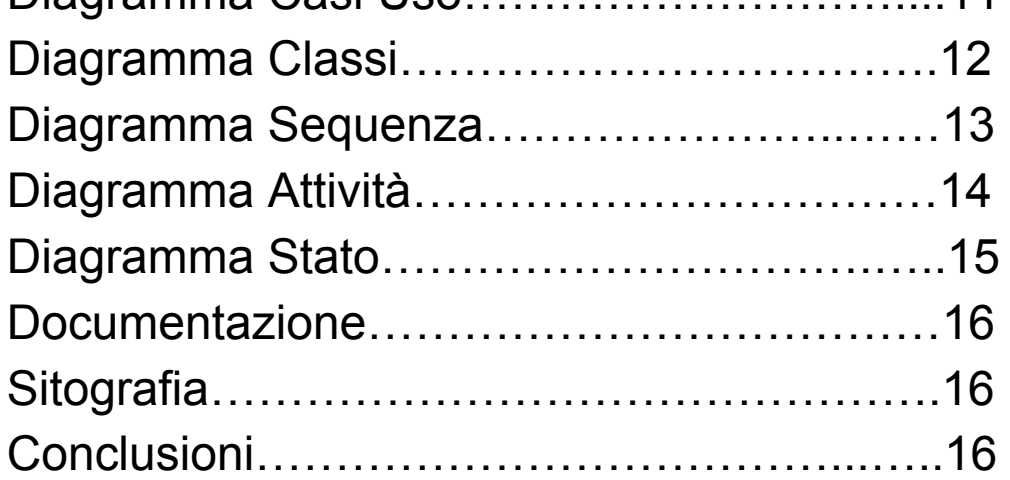

1

# Campeggio *"Ciuri Ciuri"*

Progettazione Sistema Informativo Aziendale di un campeggio.

# Ciuri Ciuri

Il campeggio è un modo di trascorrere una vacanza all'aria aperta alloggiando in ripari temporanei o permanenti che possono essere tenda, camper, caravan o roulette in sosta libera o in aree attrezzate.

Il campeggio in questione permette di soggiornare anche in bungalow o piazzole a seconda delle esigenze e delle disponibilità del cliente.

- Registrazione cliente
- Prenotazione soggiorno
- Gestione prenotazioni
- Gestione sito web
- Gestione interna
- Assistenza cliente
- Relazione con esterni
- Marketing (Pubblicità, promozioni, costi)

Oltre alla prenotazione online, il cliente può prenotare via telefono o recandosi direttamente sul posto.

# **PROGETTO**

Si propone di costruire un sistema informativo aziendale del campeggio che si occupi:

# ANALISI DEI REQUISITI

La determinazione dei requisiti riguarda nello specifico l'identificazione degli attori, degli scenari possibili e dei casi d'uso.

I requisiti determinano dunque quello che i partecipanti vogliono ottenere dal sistema; una scadente determinazione dei requisiti è la principale causa del fallimento di un sistema.

### *Interfaccia grafica (Operatore)*

- **Sito web:** Nel sito viene creata una sezione per la gestione della struttura interna. Tutti i browser devono essere disponibili (Chrome, Explorer, Mozilla, Opera, Edge) con le stesse funzionalità. Da questo si possono ricavare informazioni inerenti a prenotazioni, disponibilità, accessi, tariffe, database, manutenzione, ecc.
- **● Sezione Operativa:** Attraverso un apposito tasto inserito nel toolbar dell'interfaccia si passa ad una sezione in cui è possibile prenotare, modificare, annullare, richiedere disponibilità ecc, ovvero tutte le operazioni interne più importanti.
- **● Sezione Gestionale:** All'interno della Sezione Operativa si può accedere alla Sezione Gestionale in cui è possibile visualizzare tutti i dati riguardanti lo storico delle prenotazioni (anche quelle in corso e future), la gestione dei turni di lavoro, della manutenzione, delle risorse, ecc.
- **Quadro Prenotazioni:** Un apposito software permette di visualizzare in dettaglio tutte le prenotazioni. Curato nei minimi dettagli, fornisce, nel modo più semplice e veloce attraverso l'utilizzo di colori e simboli diversi, un quadro complessivo sulla situazione sia delle piazzole che dei bungalow. Il quadro delle prenotazioni può essere tranquillamente stampato in formato cartaceo.
- **● Multi Windows:** Si possono aprire più finestre contemporaneamente, senza interruzioni. Questo permette all'operatore di lavorare in maniera efficiente e sbrigativa.

#### *Interfaccia Grafica (Cliente)*

- **Sito Web**: Un sito web viene messo a disposizione di qualsiasi utente, di qualunque nazionalità. Disponibile per tutti i browser (Chrome, Explorer, Mozilla, Opera, Edge) e consultabile sia attraverso pc che attraverso smartphone (App).
- **Nome e acquisizione indirizzo IP**: Il nome deve essere il più affine possibile all'attività (in questo caso proprio il campeggio) così da avere un ottimo posizionamento all'interno dei vari motori di ricerca.
- **Registrazione**: L'utente può registrarsi al sito del campeggio inserendo alcune skills: dati anagrafici, indirizzo e-mail, user, password ed altre credenziali a scelta del gestore informatico.
- **Cerca Soggiorno**: La ricerca del soggiorno ideale, compreso di tutti i servizi richiesti dall'utente, può essere effettuata direttamente dal sito web con diverse modalità:

- Tramite date (Check-In e Check-Out) del proprio soggiorno da inserire in un'apposita text box in formato data;

- Tramite la consultazione della sezione 'Servizi e Offerte';
- Attraverso l'inserimento di un codice promozionale rilasciato da alcune aziende affiliate tramite voucher.
- **Prenotazione**: Per prenotarsi online bisogna inserire le proprie credenziali (Dati anagrafici, User, Password, Email) e successivamente può essere effettuato il pagamento online.
- **Pagamento online**: Il soggiorno può essere pagato interamente online dal cliente. Il pagamento online può essere di tipo *Half* (Acconto della metà dell'importo) e di tipo *Full* (Interamente pagato). Diversi metodi di pagamento:
	- Carta di credito (Visa, MasterCard, Unicredit);
	- Carta Prepagata (VisaElectron, Unicredit, PayPall);
	- Bonifico bancario (Diverse banche);

● **Ricevuta**: Il sito o l'app in questione, a prenotazione avvenuta, rilascia una ricevuta con il numero della prenotazione, la data, i servizi scelti ed un codice che verrà verificato in fase di check-in.

Per ognuna di queste si necessita delle credenziali bancarie (n° carta; n° sicurezza; nome e cognome intestatario).

### *Prenotazioni*

- **Gestione Operativa**: La prenotazione può essere fatta da un singolo o da più gruppi. I fogli di prenotazione, sia cartaceo che interfaccia, sono uguali ed hanno determinati campi da rispettare: n° prenotazione | check-in e check-out | Zona: piazzola (tenda, caravan, camper, auto; aperto/chiuso ed eventualmente targa) o bungalow (2,3,4,5 posti) | *Dati anagrafici* del prenotante | n° adulti e n° bambini | *Dati anagrafici* allocanti, ridotto | *Opzioni*: pacchetto; voucher, agenzia | *Servizi*: Biancheria; Colazione, Pranzo, Cena | *Supplementi*: campo calcio, tennis; posto auto | Trattamento giornaliero | Tariffa (alta, media, bassa) | Sconto | Preventivo | *Pagamento*: Dati anagrafici pagante, metodo, prezzo finale | Stampa ricevuta.
- **Registrazione Veloce**: Se l'utente non è registrato è possibile avviare una registrazione veloce attraverso un'apposita pagina dove verranno inserite le informazioni principali; l'utente verrà automaticamente registrato.
- **Tariffe e Pacchetti**: L'operatore ha a disposizione un foglio di lavoro che permette, attraverso l'immissione di alcuni dati, di verificare le varie tariffe ed i pacchetti
	- disponibili che soddisfano i diversi vincoli inseriti precedentemente.
- **Tariffe**: Le tariffe si suddividono per *stagione*: Alta Media Bassa; per *mezzo*: Tenda - Camper - Caravan - Auto; per *clientela*: Gold - Argento - Normale; per *Disabili*.
- **Pacchetti**: *Ciùri Ciùri* permette di creare e personalizzare numerosi pacchetti. Questo può avvenire con i singoli attraverso l'incastro di possibili scelte messe a disposizione dal campeggio (Vedi PackList) come pernottamento + escursione Etna; pernottamento + giro in barca; gita parco Nebrodi + escursione Etna; ecc., ed anche attraverso la relazione con aziende esterne (agenzie di viaggi, agenzia di vendita camper, Decathlon, ecc.). Tutto questo gestito dal direttore della sezione marketing.

- **WalkIn**: In questo caso viene consultato il già citato Quadro Prenotazioni per controllare la disponibilità delle camere secondo le esigenze del cliente, procedendo così a registrazione e prenotazione.
- **Lista d'attesa**: Può capitare che il campeggio sia Full. L'operatore potrà inserire, secondo le volontà del cliente, quest'ultimo in una Waiting List. Questa lista verrà aggiornata costantemente tra chi viene servito e chi rimane in lista.
- **Supplementi**: I supplementi gratuiti vengono aggiunti automaticamente dal sistema alla prenotazione. Supplementi come culla, doccia, colazione, posto auto per disabili ecc. sono gratuiti. Tutti i supplementi che richiedono anche un minimo di impegno economico dovranno essere confermati dall'utente e successivamente dall'operatore.
- **Annullamento Prenotazione**: La prenotazione può essere annullata in qualunque momento della fase di prenotazione dalla schermata principale. In caso di annullamento a prenotazione avvenuta si ricorrerà ad una sanzione dettata dalle politiche di Policy.
- **Politiche di Policy:** Vi è un unico documento che sarà presentato al cliente in questione e fatto firmare in fase di check-in. In questo documento sono presenti tutti le regole da rispettare durante il soggiorno e le varie penali da pagare in presenza di atti di vandalismo, comportamento non regolamentare, danneggiamento attrezzi e strutture, ecc.

## **Check-In**

- **Supplementi strutture:** Registro con tutti le prenotazioni in soggiorno (n° gruppi, nominativi, servizi usufruiti, ecc.). Ogni richiesta, che può essere effettuata anche tramite l'APP per smartphone, viene ricevuta dalla reception. Se questa può essere soddisfatta viene aggiunto il tipo di supplemento alla voce "Supplemento" che si trova nella pagina riferita a tale prenotazione con alcuni dati anagrafici che devono essere rilasciati alla receptionist.
- **Supplementi bar/ristorante:** Interfaccia grafica con tutti i dati relativi all'ordine (Tipo: pranzo - cena - colazione; momento: aperitivo - aperiticena - lunch; ecc.). Al

- **Storico:** viene creato uno storico che tiene conto di tutti gli ordini effettuati da un determinato soggiorno. Il conto può essere saldato in qualsiasi momento del soggiorno, azzerando così il debito.
- **Attesa:** Nel caso in cui un determinato supplemento/servizio non fosse al momento disponibile verrà creata una Wait-List, aggiornata costantemente.
- **Ingresso:** All'arrivo il cliente passa attraverso una reception dove esibirà la ricevuta di avvenuta prenotazione contenente dati anagrafici, n° prenotazione, n° cliente, nomi alloggianti, ecc. Eventualmente vi sono indicati anche n° bungalow, n°piazzola, auto/camper, ecc. Se questi ultimi non sono presenti, il receptionist prende il quadro prenotazioni e controlla le arie disponibili nel quale mandare i clienti appena arrivati.
- **Badge:** Una volta trovata sistemazione per gli alloggianti, la receptionist provvede al rilascio di un badge. Questa card è di tipo seriale (Ogni card è diversa avendo un ID) diversa per tipologia in base al livello del cliente. In allegato alla card verrà rilasciato un PIN (Secret Number) che permette al cliente di effettuare acquisti, prenotazioni, aggiunta servizi e di addebitarli nella card.
- **New Customer:** Nell'interfaccia grafica (Interna) ad ogni cliente viene creato un nuovo record che tiene conto di tutti i movimenti del cliente all'interno del campeggio.
- **Security:** Prima di concludere la fase dei check-in viene presentato un documento al cliente che attesta e firma l'utilizzo dei propri dati per fini commerciali.

## *Addebiti prenotazione*

momento dell'ordine verrà richiesto al cliente il badge ricevuto all'ingresso (con seguente Secret Number) così facendo il sistema inserirà automaticamente l'addebito alla prenotazione. Il cliente, chiaramente, può scegliere di pagare anche sul posto (contanti o carte di credito).

### *Track Customer*

- **Dati anagrafici:** Per ogni cliente sono indispensabili Nome | Cognome | Data di nascita | Codice Fiscale | Indirizzo | Email | Tipo Cliente.
- **Sicurezza:** Per il trattamento dei dati personali viene applicata la legge n° ……. Il cliente avrà la facoltà di decidere se rilasciare i propri dati in base a questo articolo o meno.
- **Storico:** Per ogni singolo Cliente, che sia individuo o capogruppo, si tiene conto di una cronologia delle sue attività all'interno del campeggio (n° soggiorni, n° giorni, n° badge, tipo cliente, n° accessi, tariffe utilizzate, puntualità del pagamento, ecc.)
- **Badge:** La card rilasciata al check-in rimane in possesso del cliente che può usufruirne in ogni altro soggiorno al campeggio. La card è personale e dotata di pin (Secret Number).
- **Tipo:** Ogni cliente si suddivide in 3 principali categorie che determinano gli eventuali sconti e/o promozioni a cui il cliente può attingere. Normal - Silver - Gold. Per esempio i clienti Silver avranno il 25% di sconto per ogni ospite che varca il campeggio.
- **Contatti:** Ad ogni Cliente viene fornito un servizio gratuito di mailng e di sms teso a renderli sempre partecipi di ogni promozione erogata dal campeggio. Sarà il sistema stessa ad inviare in automatico le promozioni e le offerte in base alla tipologia e ad alcune caratteristiche proprie dei Clienti. Ad esempio possono essere inviati messaggi/mail un mese prima del giorno del compleanno o prima di alcune festività per passarle al meglio ed usufruire di offerte al campeggio.
- **Registro:** Un apposito registro sempre aggiornato tiene conto delle chiamate dei vari Clienti. Questo per permettere di avere una traccia accurata e dettagliata delle richieste della clientela.

## *Manutenzione*

- **Documento Personale:** E' un documento che permette di visualizzare i turni e le varie mansioni che spettano ad ogni impiegato del personale. Per ogni impiegato si specifica se Attivo | Riposo | Orario | Straordinario | Arrivo | Partenza | Mansione | Note .
- **Mansioni:** L'intero personale viene gestito da un unico direttore che gestisce e smista i compiti agli operatori. Un foglio lavoro permette di visualizzare e modificare in tempo reale le mansioni per ogni impiegato.
- **Efficienza:** Per una maggiore efficacia ed un'ottimizzazione dei tempi, il direttore incarica dei manager (uno per ogni reparto) che a loro volta gestiranno gli impiegati dei loro reparti. Una sorta di scala gerarchica: Direttore - Manager - Impiegato.
- **Planning:** Mensilmente viene fatta una riunione con tutto il pacco personale per discutere delle mansioni e di varie problematiche esistenti all'interno della gestione della struttura.

## **Check-Out**

- Check-Out: Interfaccia grafica permette alla receptionist di verificare il numero partenze, dati anagrafici principali, conto e saldo aperto. Per avere maggiori informazioni che riguardano una specifica prenotazione (Giorni | Servizi | Supplementi | Prezzi, ecc) basta cliccare sul pulsante "info".
- **Pagamento:** Il pagamento finale può essere effettuato tramite i metodi di

pagamento che avevamo già scritto in precedenza. Un interfaccia grafica permette all'operatore di verificare numero, stato, sconto, ecc. questo perché il cliente poteva prenotare pagando un acconto o direttamente l'intera somma. Alla fine del pagamento la receptionist si occuperà di emettere una ricevuta di avvenuto pagamento.

#### *Gestione Accounting*

- **Chiusura giornaliera (Incasso):** Ogni giorno viene effettuata una chiusura giornaliera (dalle 00:00 alle 23:58) che tiene conto:
	- Cassa (Strutture varie Bar/Ristorante)
	- Entrate dagli extra (Strutture varie Bar/ Ristorazione)
	- Supplementi

- Servizi aggiuntivi
- Saldo conti.
- **Chiusura giornaliera (Perdite):**
	- Rimborso extra (Strutture varie Bar/Ristorazione)
	- Risorse manutenzione
	- Risorse Bar/Ristorazione
- **Chiusura giornaliera (Sospesi):** Una lista viene aggiornata in tempo reale con tutti i conti sospesi. Un'interfaccia grafica permette all'operatore di visualizzare tutti i conti aperti delle varie prenotazioni.
- **Foglio TOT:** Dalla chiusura giornaliera verrà dunque creato un Totale, inserito in una tabella (Foglio di lavoro) che tiene il conto delle entrate, delle perdite e dei sospesi.

## *Management e Marketing*

- **Social:** Account attivi nei principali social networks (Facebook, Twitter, Google+, NetLog). Gestiti tutti da un unico operatore informatico. Attraverso i social sarà possibile interagire con i clienti e presentare le proprie offerte e promozioni.
- **Pubblicità:** Accurata zona pubblicitaria, curata dal direttore all'area marketing, per la visibilità del campeggio. Livello visivo, udito, di slogan e di atteggiamento. Attraverso alcuni strumenti specifici come:
	- Giornali, Riviste
	- Spot radiofonici e televisivi
	- Cataloghi o volantini
	- Spot advertising (Cartellonistica)
	- Pubbliche relazioni
	- Testimonial
	- DEM
	- Sms e/o Email
- **Relazioni esterne:** Il campeggio permette di tessere relazioni con varie aziende e imprese, non solo turistiche, che possono acquisire vantaggi economici, territoriali, aziendali. Relazioni di tipo Territoriale: Società di sommozzatori, Azienda escursioni, ecc; Turistico: Agenzia di viaggi; Opportunistico Associazione Camping, Associazione Free Nature, ecc; Volontaristico: Associazione Scout, Associazione volontariato italiano, ecc.

La gestione di tali relazioni è curata dal dirigente e gestore dell'area marketing e management.

## *Security*

- **Gestione Prenotazioni:** Tutte le operazioni effettuate (modifica, aggiunta, annullamento, inserimento, ecc.) passano per Log-In e Log-Out. L'operatore in questione avrà diritto ad uno Username ed una Password personali. Inoltre sarà installato un contatore di tempo (Sessione utente) ad ogni sessione. Ogni modifica verrà registrata su di una lista.
- **Database:** Tutti i profili creati tramite struttura virtuale (Sia di clienti, sia di aziende o imprese, sia di operatori, dirigenti, manager) vengono immagazzinati in un database, questo sarà protetto da eventuali programmi implementati direttamente dall'operatore informatico.
- **Gestione Cassa:** Il rendicontimento del totale avviene sotto il controllo del direttore

dell'area marketing che supervisiona le operazioni di In e di Out giornaliere.

## CASI USO

I casi d'uso rappresentano una serie di comportamenti del sistema, visibili dall'esterno e testabili. Essi sono una serie di azioni che coinvolgono un attore e il sistema, e sono utili per identificare i requisiti funzionali di un sistema (si basano sulla descrizione, in una forma quasi narrativa, delle interazioni che avvengono tra il sistema stesso e gli utenti). I casi d'uso rappresentano dunque l'insieme dei comportamenti che hanno luogo in un sistema, che determinano il cosiddetto scenario principale di successo (Main success scenario, la sequenza di azioni che definisce l'interazione tra utente e sistema, e che lo conduce al cosiddetto Happy ending).

6

I casi d'uso permettono l'individuazione delle operazioni principali, la rilevazione dell'interscambio di messaggi e l'individuazione delle classi. Ogni caso d'uso ha un attore principale, che richiede un preciso servizio al sistema. L'attore principale persegue lo scopo che il caso d'uso cerca di soddisfare. Ogni passo del caso d'uso identifica una precisa interazione tra l'attore e il sistema nel suo complesso.

# ELENCO CASI D'USO

## *RegistrazioneSito*

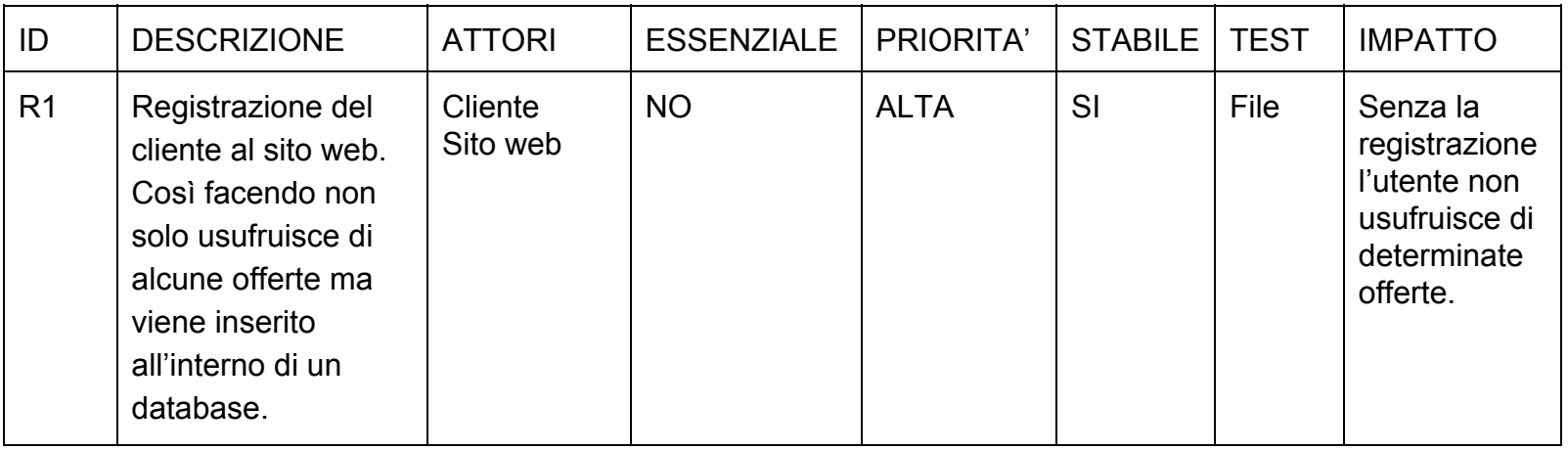

## *PrenotazioniOnline*

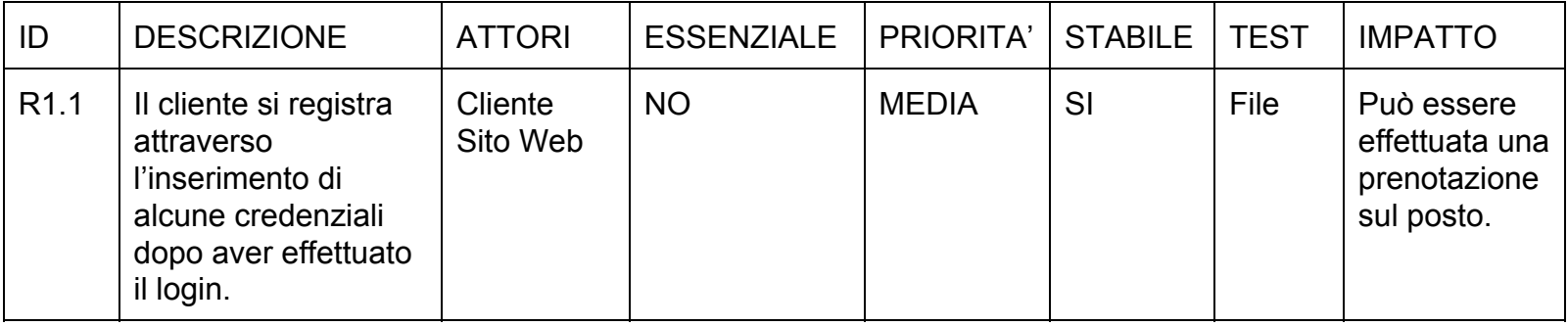

## *PagamentoOnline*

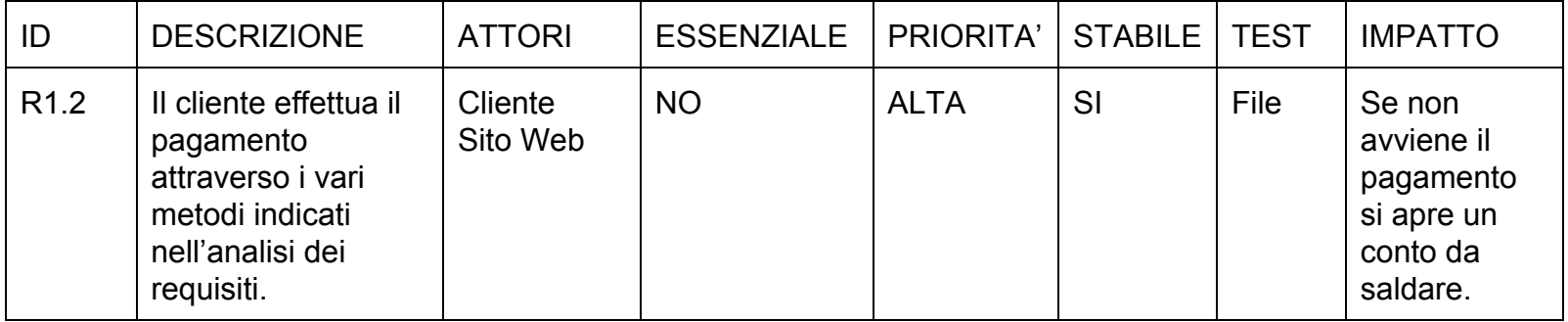

## *GestionePrenotazioni*

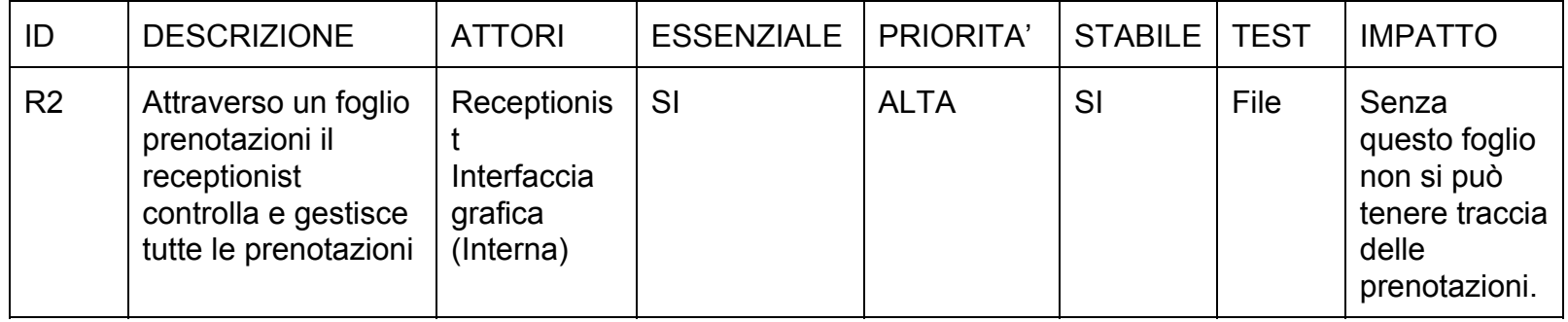

#### **Check-In**

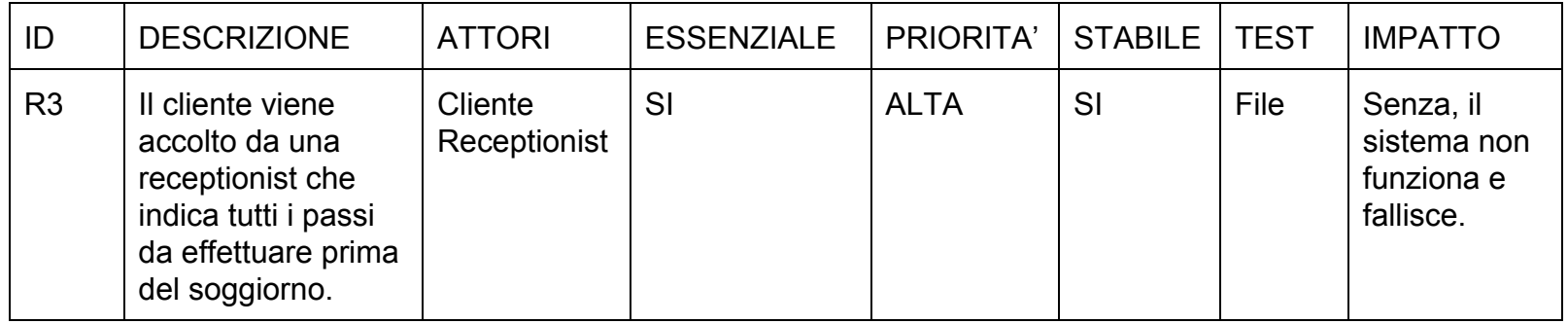

7

# *RichiestaSupplemento*

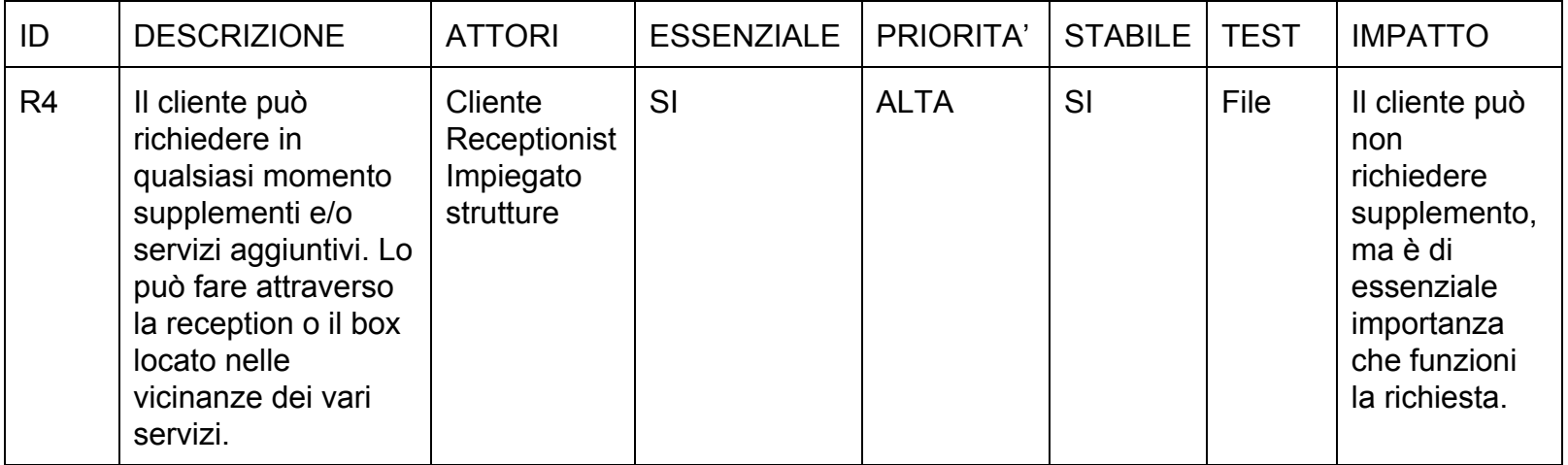

# *PagamentoSupplemento*

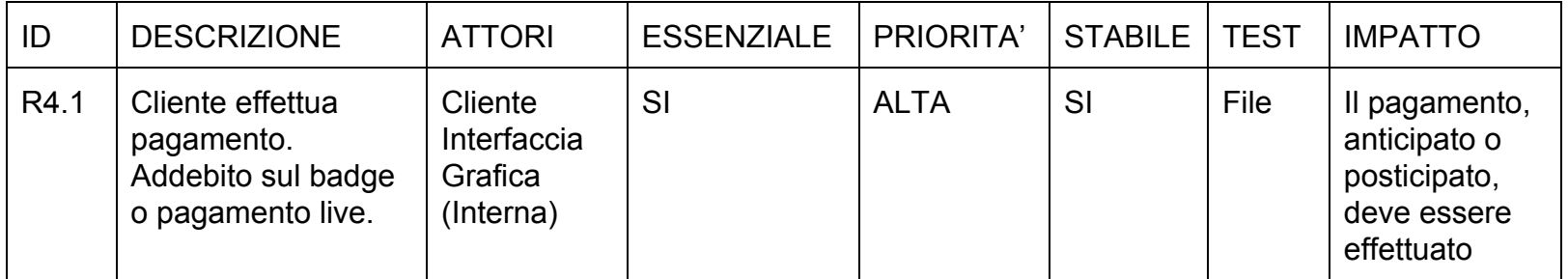

# *RegistrazioneCliente*

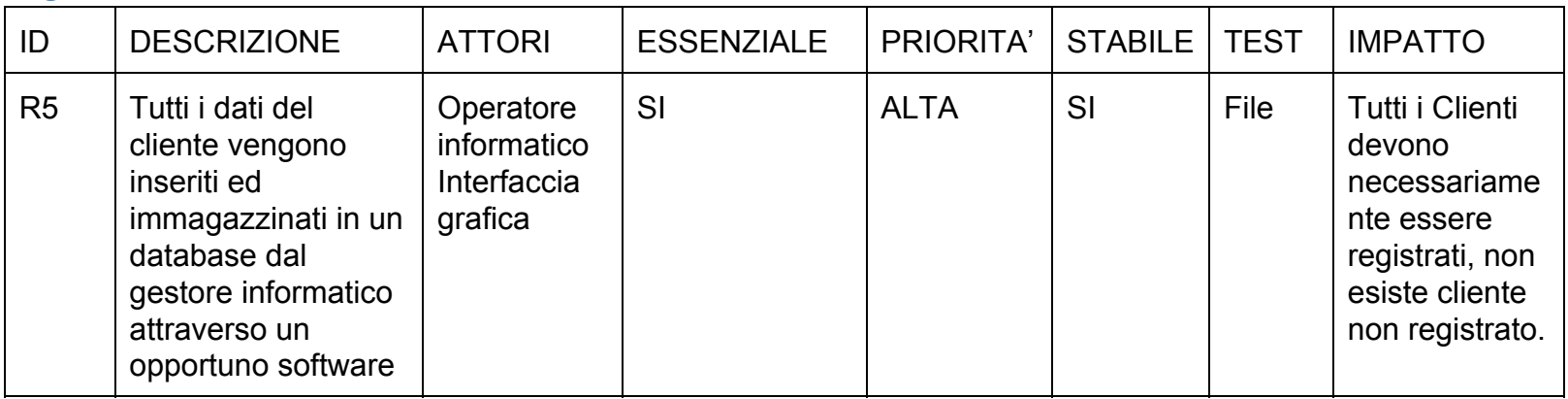

## *ServizioCliente*

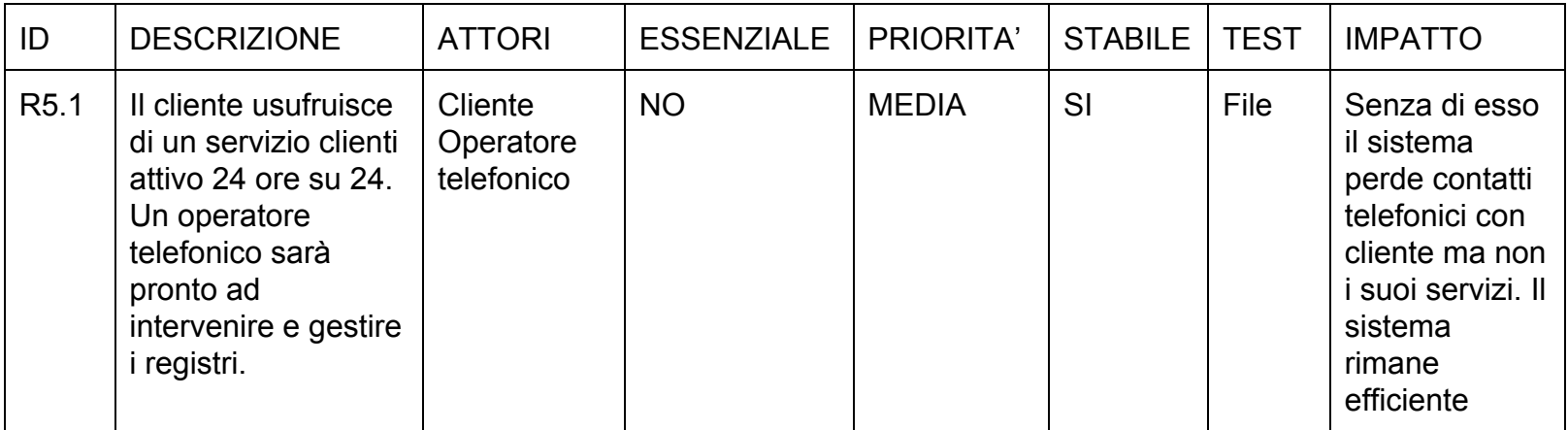

## *GestioneMansioni*

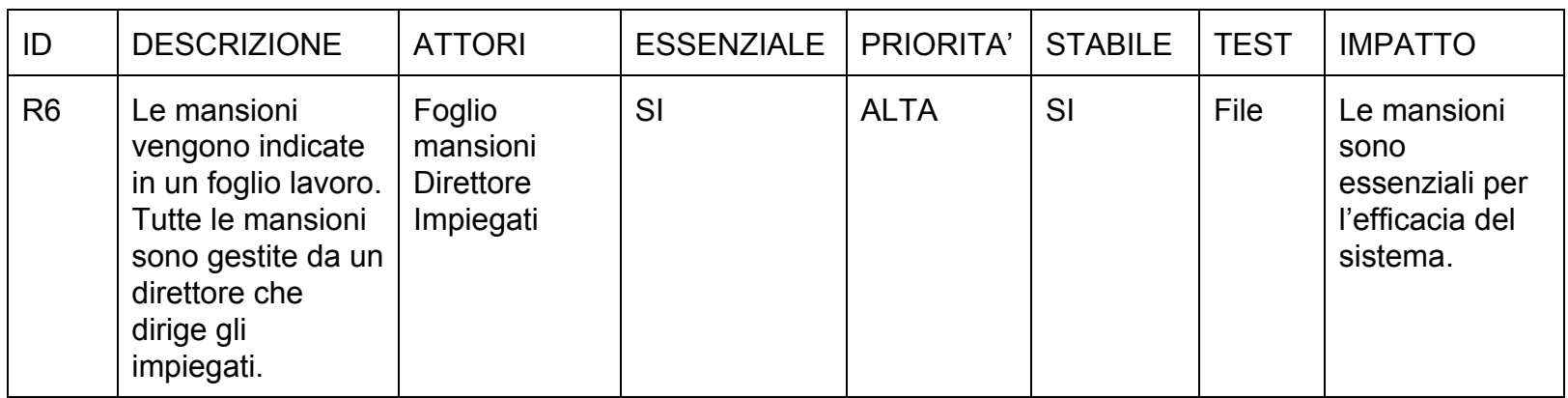

#### *PianificazioneMensile*

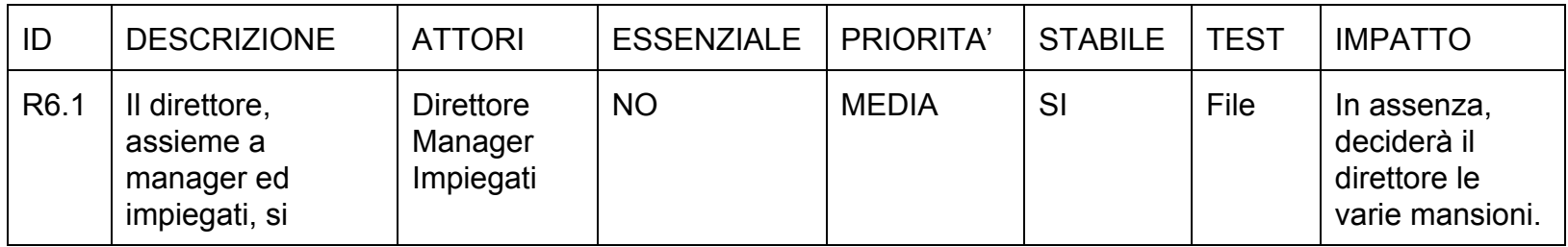

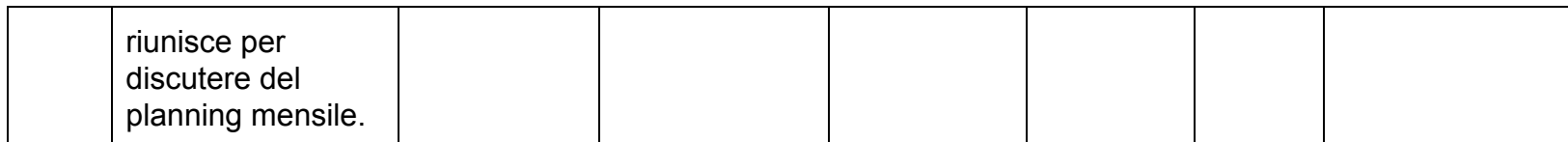

## *CheckOut*

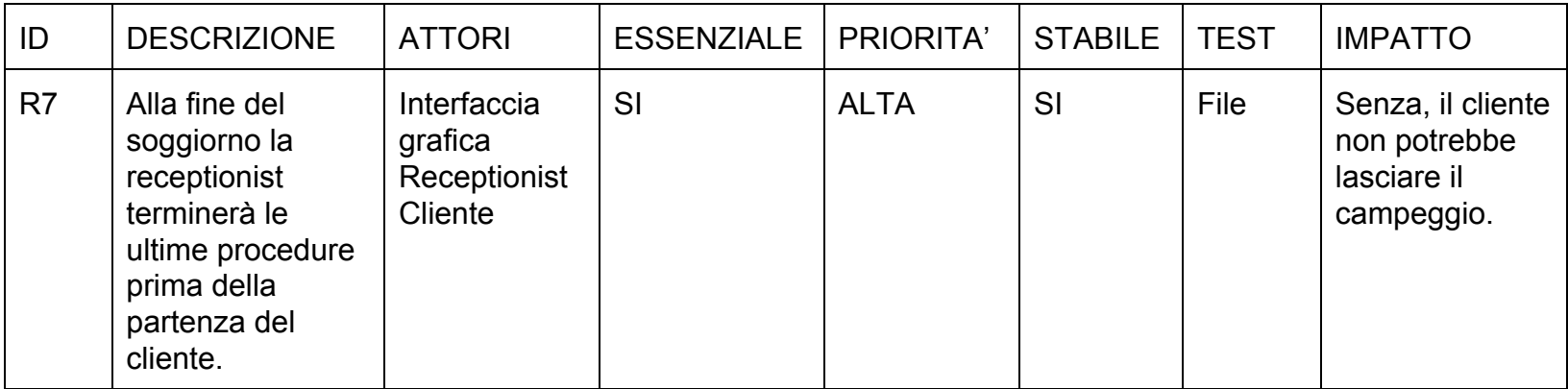

# *SaldoPagamento*

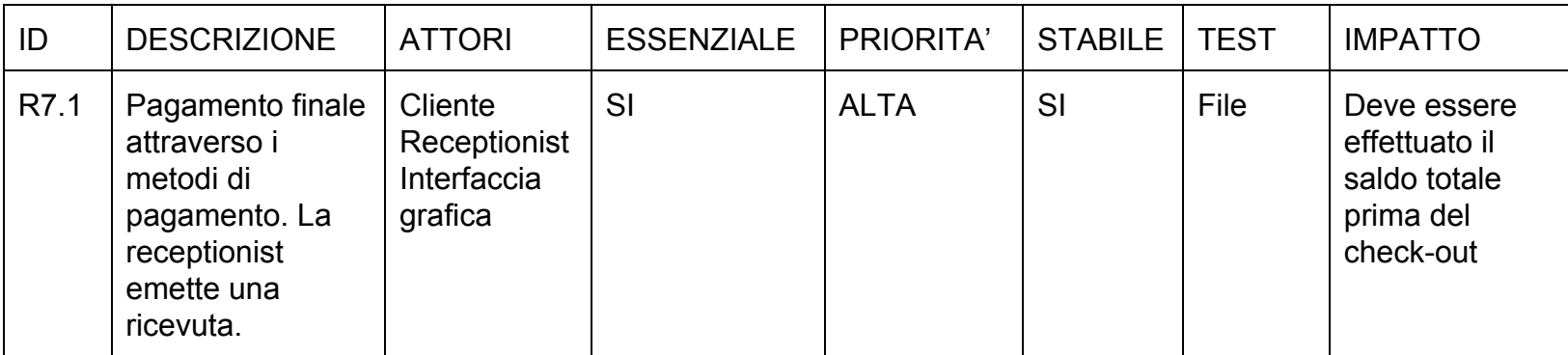

# *ChiusuraCassa*

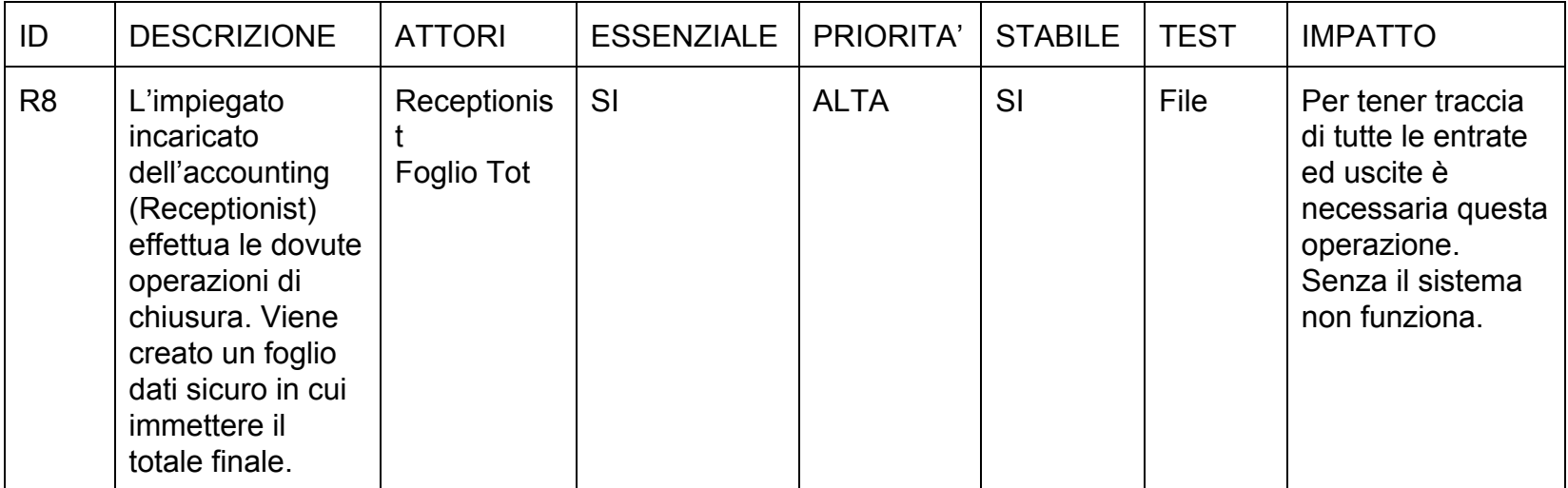

## *GestioneAreaSocial*

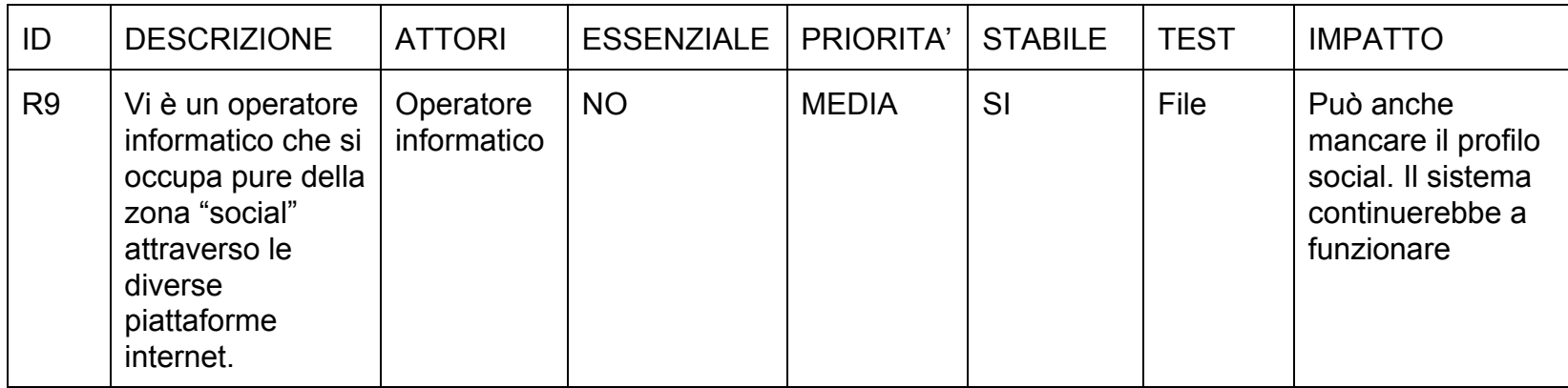

## *Pubblicità*

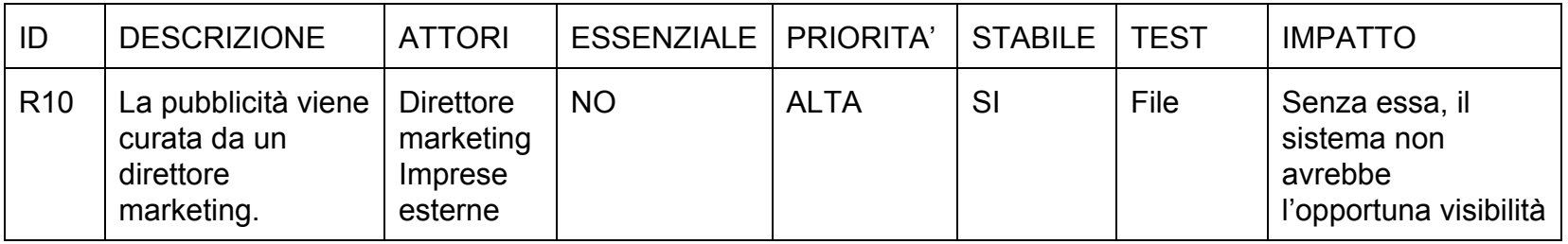

#### *SessioneUtente*

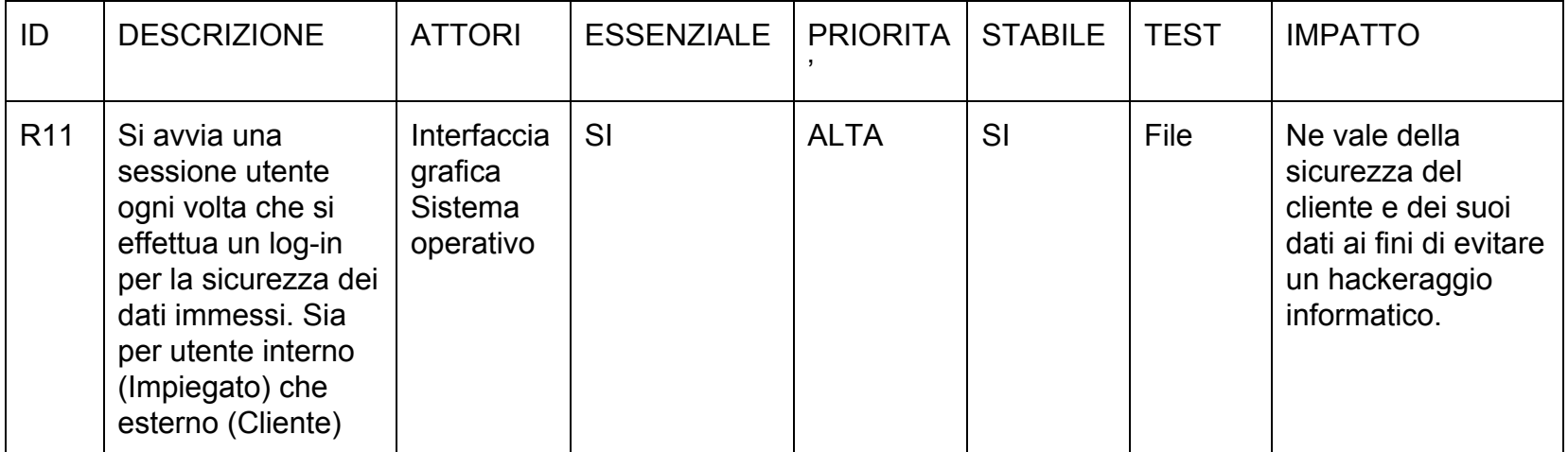

### *GestioneDatabase*

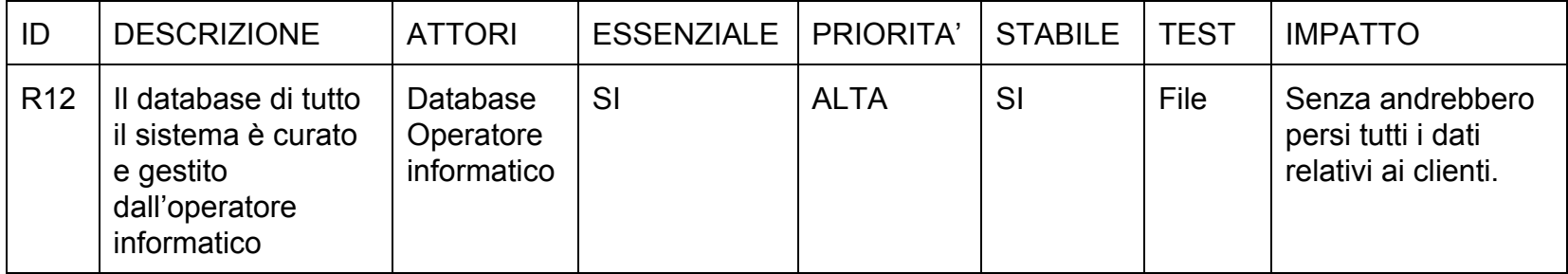

## DIAGRAMMA DI CONTESTO

Per definire lo scopo del sistema è necessario conoscere il contesto nel quale opera. A tal fine ci si serve appunto del diagramma di contesto che identifica le entità con cui opera il sistema e i flussi di dati in ingresso e in uscita tra essi.

Nell'analisi strutturata il diagramma di contesto è considerato un must, il primo passo dell'analisi, da cui partire per identificare le funzionalità del sistema con le tecniche di scomposizione.

Si disegna il sistema da analizzare come un singolo processo, quindi le entità esterne o attori (clienti, fornitori, altri sistemi) con cui il sistema deve interagire e i flussi di input e output tra questi e il sistema stesso.

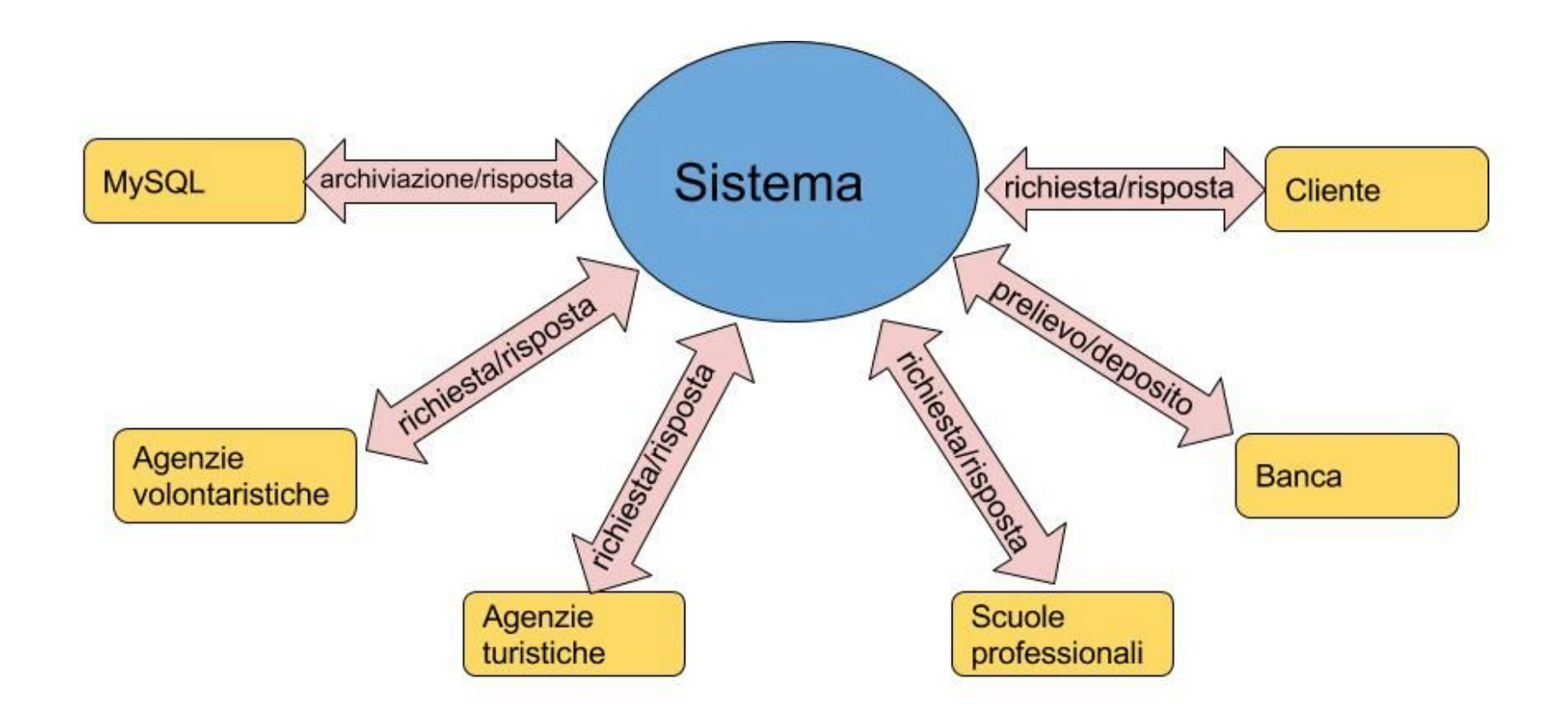

Nel nostro diagramma possiamo notare come gli attori esterni al sistema siano "MySQL" per l'archiviazione dati; "*Agenzie volontaristiche*", "*turistiche*", "*professionali*" per i corsi e i pacchetti che il campeggio mette a disposizione; "*Banca*" e chiaramente il "*Cliente*". Il **Sistema**è il flusso centrale da dove si diramano tutte le richieste e le eventuali risposte.

10

# DIAGRAMMA CASI USO

Il modo migliore di trattare un diagramma di casi d'uso è considerarlo come un sommario grafico. Il diagramma dei casi d'uso deve raffigurare:

- Gli attori che partecipano al caso d'uso;
- Le relazioni tra gli attori;
- Le relazioni tra i casi d'uso stessi

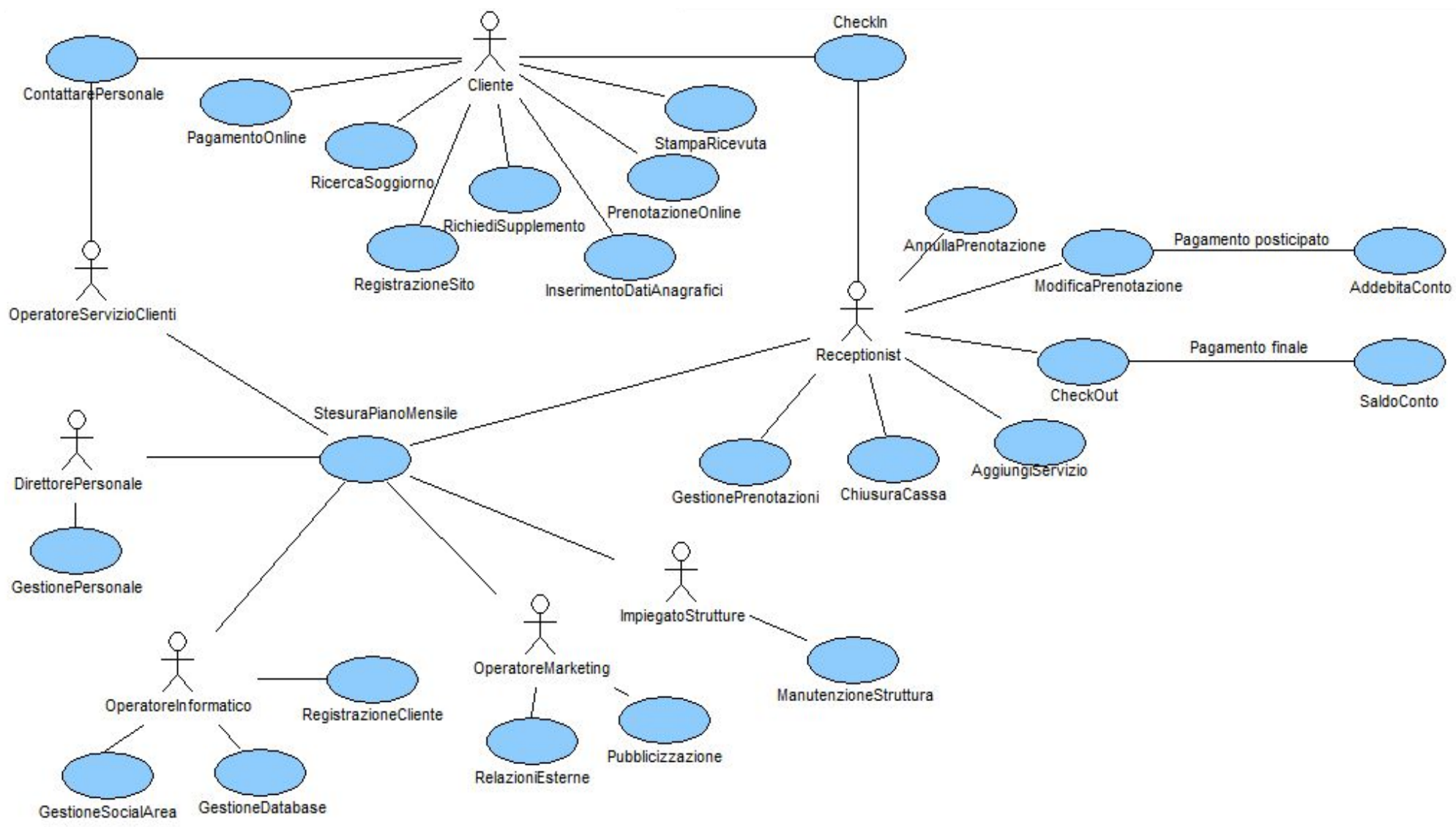

Nel dettaglio dal diagramma dei casi d'uso si possono ricavare diverse informazioni a partire da una prima stratificazione degli attori in questione. (Per fare degli esempi verranno descritte le funzioni di due soli attori presenti nel diagramma)

- Inserire i propri dati anagrafici nel sito in modo d'avere sconti e tariffe agevolate (*InserimentoDatiAnagrafici*)

- Prenotare direttamente online attraverso sito o app (*PrenotazioneOnline*)
- Stampare la ricevuta da esibire al check-in (StampaRicevuta)
- Effettuare il check-in presso la reception all'ingresso (Check-In)

 Contattare un operatore tramite il servizio clienti (*ContattarePersonale*) Inoltre tiene *relazioni* con:

- 1) Il *CLIENTE*può effettuare le seguenti *operazioni*:
	- Pagare online (*PagamentoOnline*)
	- Ricercare il soggiorno più attinente alle proprie esigenze (*RicercaSoggiorno*)
	- Registrarsi al sito web del campeggio (*RegistrazioneSito*)

- Receptionist dato che per fare il Check-In deve obbligatoriamente passare dalla reception

- OperatoreTelefonico visto che può contattarlo per richiedere eventuali chiarimenti e/o dubbi
- 2) *LA RECEPTIONIST* può effettuare le seguenti *operazioni*:
	- Gestire tutte le prenotazioni presenti (*GestionePrenotazione*)
	- Fare il bilancio economico di giornata (*ChiusuraCassa*)
	- Aggiungere servizi supplementi alle prenotazioni (AggiungiServizi)
	- Modificare e Annullare prenotazioni (*ModificaPrenotazione AnnullaPrenotazione*)
	- Effettua il check-in ed il check-out (CheckIn CheckOut)

 Richiedere supplemento attraverso il sito, l'app o direttamente alla reception (*RichiediSupplemento*)

A sua volta tiene *relazioni*con:

 DirettorePersonale, ImpiegatoStrutture, OperatoreMarketing, OperatoreInformatico, OperatoreServizioClienti con i quali effettua un planning con cadenza mensile

11

#### (*StesuraPianoMensile*)

- Con i Cliente per tutta la fase di Chek-In (CheckIn)

## DIAGRAMMA DELLE CLASSI

Il diagramma delle classi deve rappresentare le relazioni tra le diverse classi, ovvero quell'insieme di oggetti che condividono gli stessi attributi, operazioni e comportamenti.

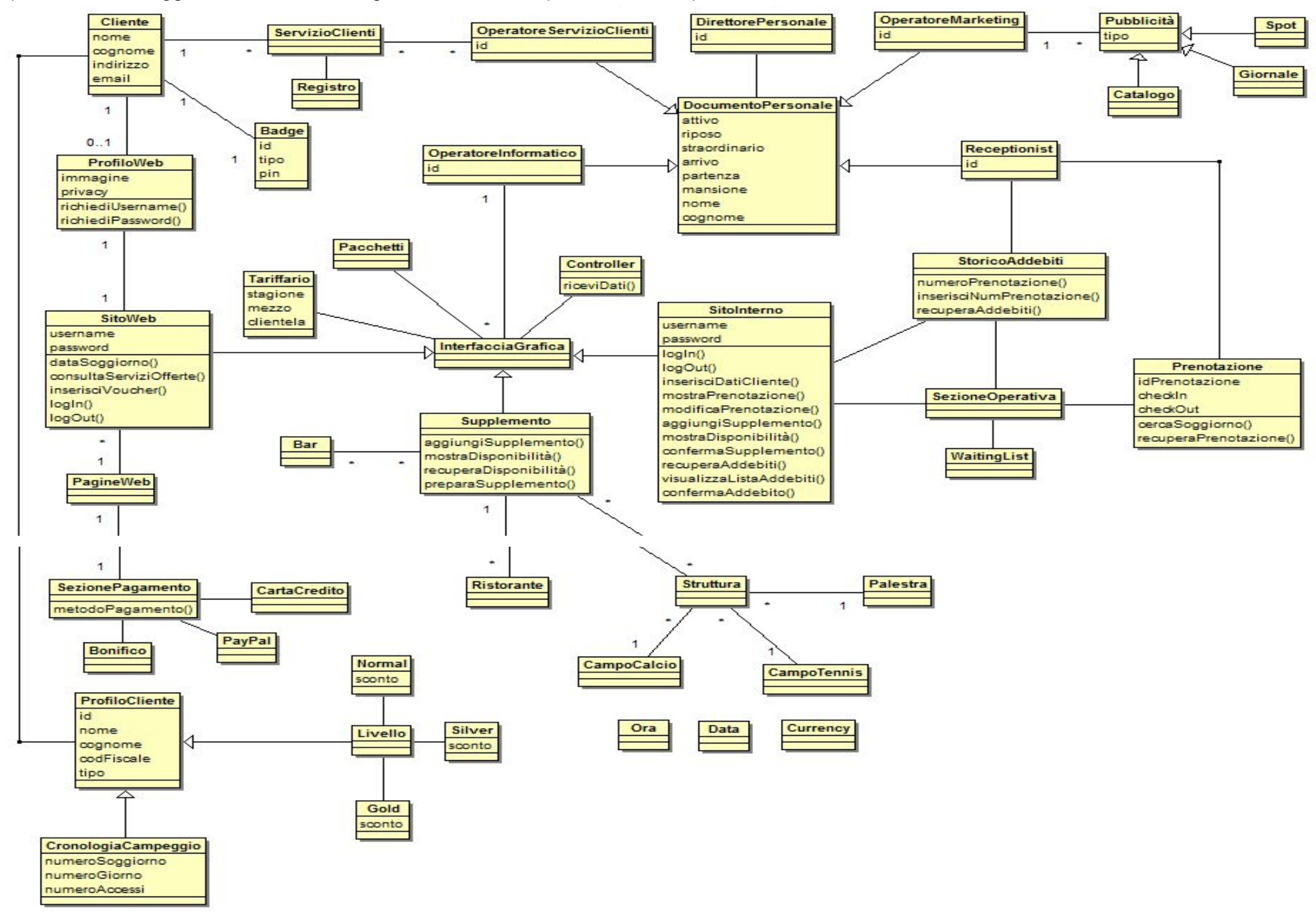

Nel caso specifico si osservi come la classe principale sia "*InterfacciaGrafica*". Tramite questa sia il Cliente che l'Operatore possono accedere a informazioni essenziali per ogni operazione da effettuare. Dall'InterfacciaGrafica infatti dipende il *SitoWeb*, utilizzato dai soli clienti, e il *SitoInterno* gestito dagli Operatori qualificati. L'interfaccia detiene relazioni con *Supplemento* (dato che la lista dei supplementi deve essere visualizzata su uno schermo), *Pacchetti* (non possono prescindere dall'essere visualizzati all'interno del sito o dell'App), *Tariffario* (ogni Cliente e/o Operatore deve essere informato sulle eventuali tasse da pagare per ogni tipo di soggiorno), *Crontoller* (classe di servizio) e *OperatoreInformatico* (Visto che

è esso stesso che gestisce l'intera interfaccia).

Un'altra classe che funge da fulcro nel nostro sistema è certamente *DocumentoPersonale*. Come detto già in precedenza tutti gli Operatori ed il direttore del personale si incontrano mensilmente per pianificare il lavoro (mansioni) del mese successivo. Dal foglio che ne viene fuori si possono ricavare tutte le informazioni più importanti riguardanti i funzionari del campeggio. Proprio per questo dipendono da esso tutte le classi degli operatori.

Per quanto riguarda il cliente è stata creata la sola classe *Cliente* in cui sono inseriti tutti i dati anagrafici del caso. In relazione ad essa ci sta il *ProfiloWeb* ed il *ProfiloCliente*. Di profili ne abbiamo due visto che il cliente può registrarsi sia online che fisicamente al campeggio. Con un *ProfiloWeb* è possibile accedere al *SitoWeb* e dunque prenotare, modificare, pagare il soggiorno prenotato.

12

## DIAGRAMMA DI SEQUENZA

Il diagramma di sequenza è un grafo che rappresenta il procedere del tempo nello scambio di messaggi all'interno di uno specifico caso d'uso. Esso ha il compito di documentare il comportamento di un singolo scenario, tale diagramma include un certo numero di oggetti e messaggi scambiati tra essi durante l'esecuzione del caso d'uso. Il diagramma di sequenza va letto dall'alto verso il basso, le singole colonne rappresentano diversi oggetti (che si spostano cronologicamente e sono chiamate "linee di vita"), le frecce rappresentano i messaggi che vengono scambiati tra un oggetto e l'altro.

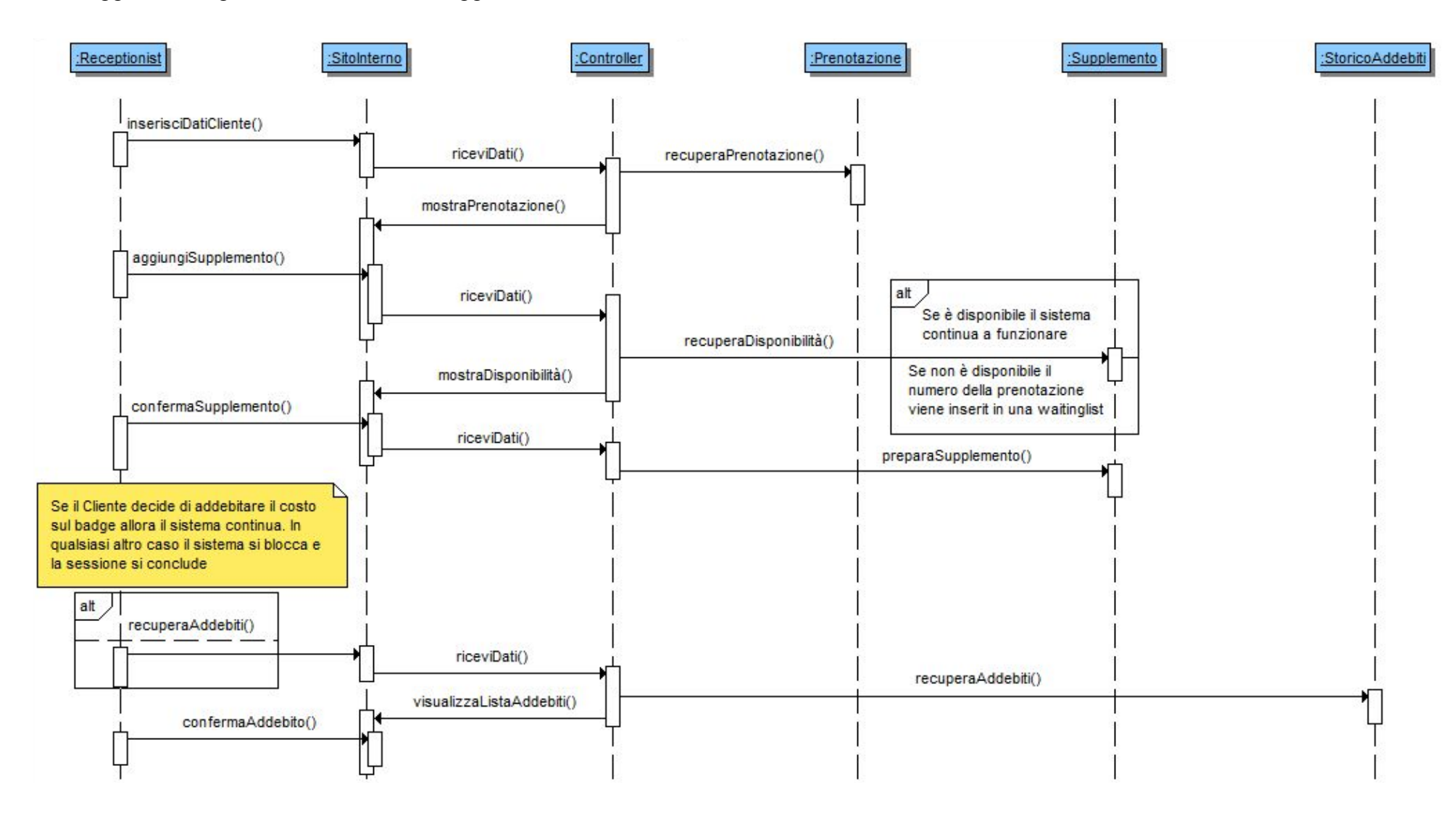

Nel nostro caso specifico abbiamo analizzato la modifica, supponendo sia un aggiunta di servizio, di una prenotazione :

- La **Receptionist** inserisce i dati del cliente che vuole effettuare la modifica all'interno del SitoInterno. Il **SitoInterno** si appoggia ad un **Controller** che permette di immagazzinare i dati e riceverli ed inviarli senza bloccare il sistema nel traffico. Il Controller dunque recupera le informazioni da **Prenotazione** (lista di tutte le prenotazoni) e le invia al SitoWeb che le mostra direttamente al Receptionist
- A questo punto la Receptionist provvede a verificare la disponibilità del supplemento richiesto dal cliente. Sempre dal SitoWeb e grazie all'aiuto del Controller, ricava la lista e la disponibilità del supplemento dall'apposita classe.
- Chiaramente il supplemento può essere disponibile ma può anche non esserlo. Dunque viene inserito un "*ALT*" di controllo. Attraverso questa operazione possiamo dire al sistema di bloccarsi se il supplemento non è disponibile o di proseguire se è disponibile.
- 
- Se il supplemento è disponibile il Controller mostra le varie disponibilità tramite il SitoWeb permettendo così al Receptionist di confermare l'aggiunta del supplemento in questione.
- Una volta confermato il supplemento non rimane che inviare un input in modo da far preparare il supplemento all'operatore di turno.
- Infine rimane il pagamento. Viene messo un "*ALT*" all'inizio del pagamento perché il cliente può decidere di pagare contanti o tramite pagamento personale, in questo caso il sistema si blocca, finisce qui la trasizione.
- Ma se invece il cliente vuole addebitare tutto sul proprio badge il sistema continua a funzionare. Ed in particolare la Receptionist non deve far altro che richiamare, sempre attraverso l'ausilio del SitoWeb e del Controller, gli addebiti dei clienti. Per farlo viene chiamata in causa la classe **StoricoAddebiti**.

13

● Una volta che il Controller rilascia i dati raccolti al SitoWeb, questo li mostra alla Receptionist che conferma l'addebito.

# DIAGRAMMA DI ATTIVITA'

Il diagramma delle attività documenta il flusso degli eventi e delle azioni che vengono eseguite all'interno di uno specifico caso d'uso. Graficamente distinguiamo: i rettangoli rappresentano le attività; - i rombi rappresentano una scelta alternativa; - l'inizio del diagramma è rappresentato dal simbolo di un cerchio colorato; - la fine del diagramma È rappresentata dal simbolo di un cerchio colorato con un cerchio supplementare. Nello specifico viene messa in evidenzia la prenotazione del campo di calcio.

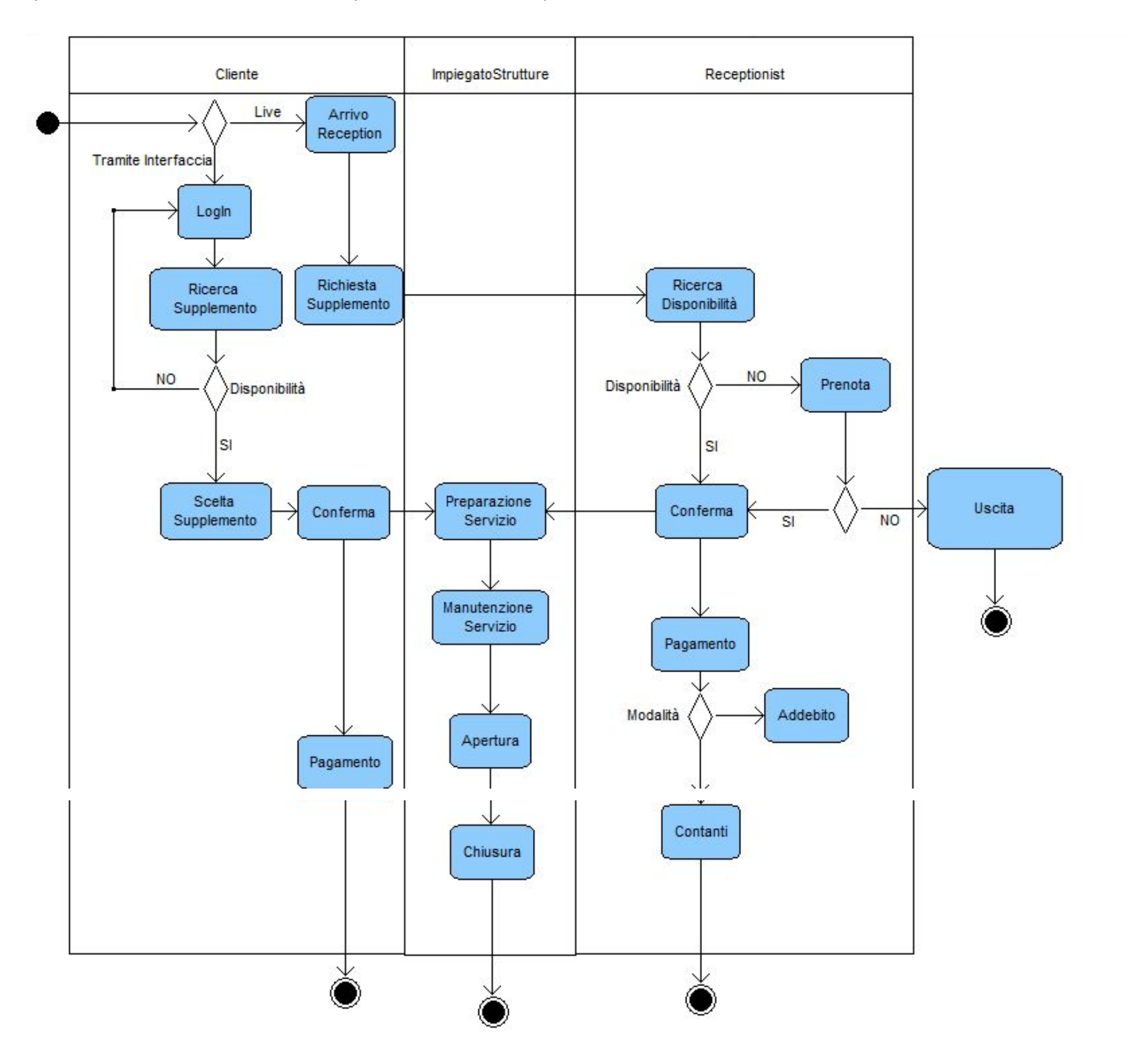

Il diagramma di attività riportato mette in evidenza il comportamento del sistema quando viene richiesto un supplemento da parte del cliente. Si noti come le classi che vengono coinvolte in questo processo sono Cliente, ImpiegatoStrutture e Receptionist. Nella colonna **Cliente**il punto cruciale è il nodo *Disponibilità*: se il supplemento non è disponibile torna alla pagina iniziale. Potrebbe comunque richiedere il supplemento alla **Receptionist** che in caso di mancata disponibilità potrà comunque prenotare il supplemento e proseguire con il pagamento. Infine l'**ImpiegatoStrutture**ha il ruolo fondamentale, sia la classe Cliente che quella Receptionist convergono su di esso che apre e chiude il supplemento, senza di esso il sistema infatti non procede e quindi si blocca.

## DIAGRAMMA DI STATO

Il diagramma di stato ha il compito di descrivere tutti i cambiamenti di stato di un oggetto. Esso è composto di diversi nodi (rettangoli) che rappresentano gli stati, e da alcuni archi (le frecce, che rappresentano le transizioni, i cambiamenti di stato). La prima regola nella creazione di un diagramma di attività è che bisogna sempre specificare i cambiamenti di stato (quindi sopra le linee che portano da uno stato all'altro mettere la motivazione/operazione che determina il cambiamento di stato).

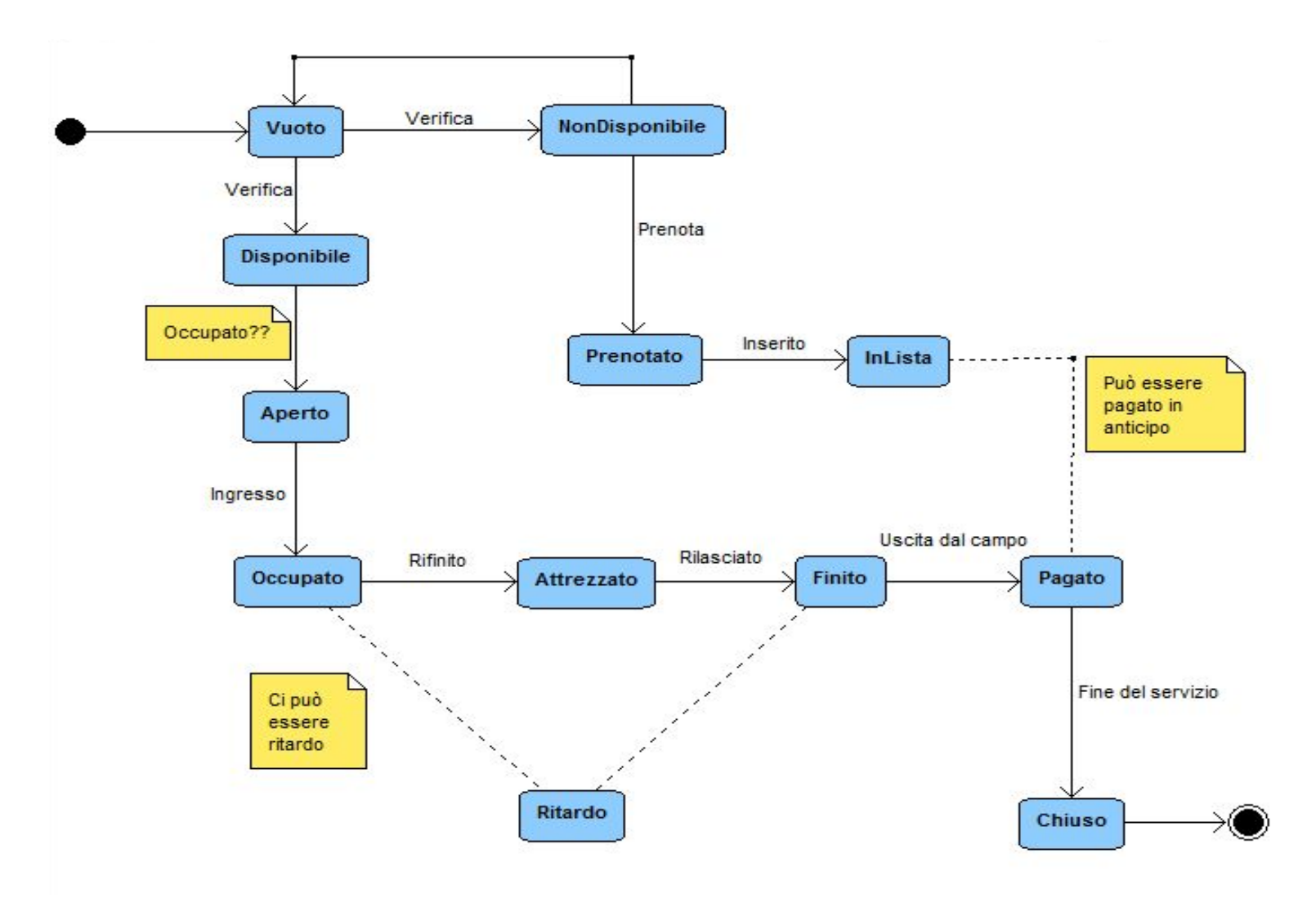

L'esempio preso in considerazione è lo stato del Campo da calcio all'interno del campeggio. Si noti come nell'immediato ci sia un bivio, un nodo. Come abbiamo visto per il diagramma di attività, se un supplemento, in questo caso il campo da calcio, è disponibile si procede nell'occuparlo, se invece è già occupato lo si può comunque prenotare. Questo è visibile anche nel diagramma di stato. Se disponibile viene aperto al cliente, occupato dai vari giocatori, attrezzato (rilascio del pallone, delle casacche, dell'acqua, ecc.) finito ed infine pagato e chiuso. Se il campo viene prenotato verrà inserito il cliente in lista che potrà pagare in anticipo il campo. Da notare come potrebbe esserci ritardo tra una partita e l'altra.

## **CONCLUSIONI**

Progettare un Sistema Informativo Aziendale completo è un lavoro assai difficile e complesso e richiede competenze provenienti da campi differenti oltre ad un tempo di lavoro assai prolungato. Ecco perché il lavoro visto sopra contiene soltanto alcuni esempi che hanno il compito di spiegare le funzioni principali di alcune parti di un Sistema informativo aziendale. Basti pensare che alcuni progetti hanno un tempo di lavoro annuale e richiedono la collaborazione di team specializzati non solo nel campo informatico ma anche in quello tecnico, scientifico, matematico, ecc.

Riconoscere i limiti, valutare i rischi, discutere le proposte, esaminare l'eventuale sviluppo sono i passi successivi da seguire una volta terminato il lavoro già mostrato sopra.

- [https://drive.google.com](https://drive.google.com/)
- [http://www.bouml.fr](http://www.bouml.fr/)

## **SITOGRAFIA**

- [https://it.](https://it.wikipedia.org/)**[wikipedia](https://it.wikipedia.org/)**[.org](https://it.wikipedia.org/)
- [http://www.swappa.it](http://www.swappa.it/)
- [http://www.blog.tecnetdati.com](http://www.blog.tecnetdati.com/requisiti-e-modelli-prima-di-iniziare-capire-il-contesto)

Infine preme ricordare che il nome assegnato al campeggio è puramente fantastico, nato per dare un tocco siciliano al progetto.

# DOCUMENTAZIONE

- I vari diagrammi utilizzati nello svolgimento del progetto sono stati progettati con il linguaggio UML (Unified Modeling Language, un linguaggio visuale utilizzato per la specifica, la costruzione e documentazione di un sistema software) mediante il software Bouml.
- Per la descrizione dei diagrammi sono state seguite le slides rilasciate dal professore Marino Segnan su <http://elearning.moodle2.unito.it/dcps/course/view.php?id=30>
- Inoltre per il Diagramma di Contesto è stato consultata la seguente pagina web http://www.blog.tecnetdati.com/requisiti-e-modelli-prima-di-iniziare-capire-il-contesto

#### $\overline{\phantom{a}}$

# SOFTWARE UTILIZZATI